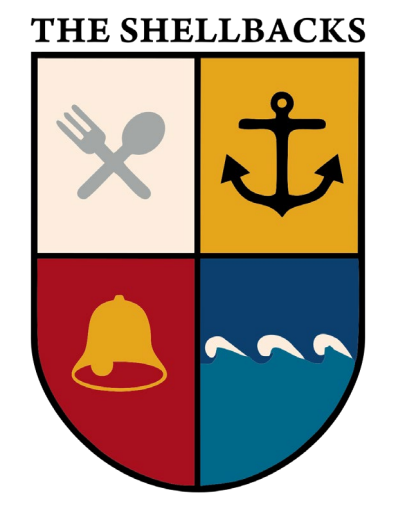

# How to Register and Access Shellbacks Toronto ZOOMTM Sessions V01

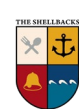

#### Multi-Step Process

- You register for ZOOM Only one registration required for all ZOOM sessions in a season, (Spring or Fall).
	- You can use the same personalized link to join just one ZOOM session, several ZOOM sessions, or all ZOOM sessions in the season.
- You will receive an email from ZOOM with a link specific to you. Please do not share this email or your personalized link with another one else. *This helps reduce ZOOMBOMBING!*
- *Each person needs to register individually.* Again, to reduce ZOOMBOMBING.
- You will receive an email from ZOOM with the personalized details to join any ZOOM session in the season.
- The email you receive from ZOOM can be used to create an entry in your calendar for each Shellbacks Toronto session.
- While you don't have to register for each session in the season, you can register again if you can't find the link.

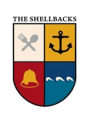

#### URL to register for the Spring 2024 Sessions

### **<http://tinyurl.com/ShellbacksTO2024SpringSessions>**

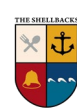

## Key Take Aways

- Accessing Shellbacks Toronto ZOOM Sessions is a multiple step process
	- Step one You register once as it covers all sessions in the season, no matter how many of the season's ZOOM sessions you join.
	- Step two You will receive email from ZOOM confirming registration and use it to add days to your online calendar
	- Step 3 You can use personalized details in the email you received from ZOOM or from the appropriate entry in your online calendar to join a particular ZOOM Shellbacks Toronto session.
- While you don't have to register for each session in the season, you can register again if you can't find the link.
- *Please do not share your ZOOM registration confirmation email or your personalized link in it with another one else.*

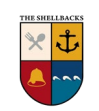

### Information Sources

#### • Shellbacks Toronto

- Web Site <https://shellbacks.weebly.com/>
- Facebook <https://www.facebook.com/shellbackstoronto>
- Email [skipper.shellbackstoronto@gmail.com](mailto:skipper.shellbackstoronto@gmail.com)
- Shellbacks' Resources on ZOOM
	- How to Register & Access Shellbacks Toronto ZOOM Sessions
		- The video << link goes here >>
		- The Presentation << link goes here??
	- A Primer on using ZOOM to Access ZOOM Sessions <<Link goes here>>
- ZOOM ™
	- Support <https://support.zoom.com/>

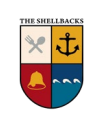